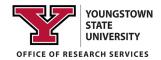

### SciENcv #3

### Building your Current and Pending Support through SciENcv

It is HIGHLY recommended that you review the SciENcv #1 handout prior to engaging SciENcv to create your Current and Pending Support (C&P). If you have any questions or need assistance, please contact ORS.

### Information regarding required NSF Current and Pending Support inclusions

Current and Pending Support includes all resources made available to an individual in support of and/or related to **ALL** of his/her research efforts. This includes other grant awards related and unrelated to the proposed project, In-Kind Support, any Pending grant proposals, and the proposal you will be submitting, regardless of whether or not they have monetary value. Information must be provided about all current and pending support, including this project, for ongoing projects, and for any proposals currently under consideration from whatever source. It does not matter if such support is provided through the proposing organization or is provided directly to the individual. Concurrent submission of a proposal to other organizations will not impact the review of your proposal by NSF, if disclosed. If the time commitment or dollar value is not readily ascertainable, reasonable estimates should be provided. If you have further questions about what needs to be included in your Current and Pending Support document, please contact the Office of Research Services or review the FAQ document provided by the NSF at https://www.nsf.gov/bfa/dias/policy/papp/papp20\_1/faqs\_cps20\_1.pdf

### In-Kind Contribution Information

Current and Pending Support also includes in-kind contributions (such as office/laboratory space, equipment, supplies, employees, students). If the in-kind contributions are intended for use on the project being proposed to NSF, the information must be included as part of the Facilities, Equipment and Other Resources section of the proposal and need not be replicated in the individual's Current and Pending Support submission. In-kind contributions not intended for use on the project/proposal being proposed that have associated time obligations must be reported. If the time commitment or dollar value is not readily ascertainable, reasonable estimates should be provided.

# NOTE THAT AS OF APRIL 2020, THE LANDING PAGE ONLY REFERENCES "CLICK HERE TO CREATE A NEW CV", EVEN THOUGH CLICKING ON THAT BUTTON WILL ALLOW YOU TO CREATE A CURRENT AND PENDING DOCUMENT.

Follow the steps detailed below to create your NSF and NIH approved C&P.

*Review SciENcv Handout #1 - "Creating and Populating an Account" before starting your C&P.* 

# If you don't have an existing C&P

1 -Start by logging into your My NCBI account and navigating to your My NCBI Dashboard (shown below).

| Search NCBI d                                  | latabases                                                                                                    |             | Saved Searches                                                                                                    |     |
|------------------------------------------------|----------------------------------------------------------------------------------------------------|-------------|----------------------------------------------------------------------------------------------------|-----|
| Search : PubMed                                | ~                                                                                                    |             | You don't have any saved searches yet.                                                                                  |     |
|                                                | Search                                                                                                    |             | Go and create some saved searches in PubMed or our other databases.                                                     |     |
|                                                |                                                                                                    |             | Manage Saved Searches                                                                                                   | »   |
| Hint: clicking the "Se<br>to that database's h | earch" button without any terms listed in the search box will transpo<br>iomepage.                                                                                                    | ort you     |                                                                                                    |     |
|                                                |                                                                                                    |             | Collections                                                                                                    | •   |
| My Bibliograp                                  | hy                                                                                                    |             | All bibliographies and Other citations are now in <u>My Bibliography</u><br>Collection Name Items Settings/Sharing Type |     |
| Your bibliography co                           | ontains no items                                                                                                    |             | Collection Name Items Settings/Sharing Type Favorites edit 0 OPrivate Standard                                          |     |
| Your bibliography is                           |                                                                                                    |             | Manage Collections                                                                                                    |     |
|                                                | Manage My Bibliograph                                                                                                    | <u>1V »</u> |                                                                                                    | 22  |
| Recent Activit                                 | у                                                                                                    |             | Filters                                                                                                    |     |
| Time                                           | Database Type Term                                                                                                    |             | Filters for: PubMed                                                                                                    |     |
| Time<br>4:18 PM B                              | Database         Type         Term           Books         record         SciENcv - My NCBI Help                                                                                                    |             | You do not have any active filters for this database.                                                                   |     |
|                                                |                                                                                                    | 0#          | You do not have any active filters for this database.<br>Add filters for the selected database.                         |     |
|                                                | <u>Clear</u> Turn<br>See All Recent Activi                                                                                                    |             | Manage Filters                                                                                                    | >>  |
|                                                | <u>See All Recent Activi</u>                                                                                                    | <u> </u>    |                                                                                                    | 1   |
|                                                |                                                                                                    |             | SciENcv                                                                                                    |     |
|                                                | 't have a Biosketch or Current & pport built, <b>select "Click Here"</b> .                                                                                                    |             |                                                                                                    |     |
|                                                |                                                                                                    |             |                                                                                                    |     |
|                                                | pport built, <b>select "Click Here"</b> .                                                                                                    | ]           |                                                                                                    |     |
| ending Suj                                     | pport built, <b>select "Click Here"</b> .                                                                                                    | ]           |                                                                                                    |     |
| ending Suj                                     | pport built, <b>select "Click Here"</b> .                                                                                                    |             |                                                                                                    |     |
| ending Suj                                     | nent                                                                                                    |             |                                                                                                    |     |
| e a New Docum                                  | pport built, <b>select "Click Here"</b> .                                                                                                    |             |                                                                                                    |     |
| e a New Docum                                  | nent                                                                                                    |             | Choose NSF Current and Pend                                                                                             | li  |
| e a New Docum                                  | nent Enter a name to help you to identify this document NIH Biosketch NIH Fellowship Biosketch                                                                                                    |             | Choose NSF Current and Pend<br>Support.                                                                                 | liı |
| e a New Docum                                  | nent Enter a name to help you to identify this document NIH Biosketch NIH Fellowship Biosketch NSF Biosketch                                                                                                    |             |                                                                                                    | li  |
| e a New Docum                                  | nent Enter a name to help you to identify this document Enter a name to help you to identify this document NIH Biosketch NIH Fellowship Biosketch NSF Biosketch NSF Current and Pending Support                                                      |             |                                                                                                    | liı |
| e a New Docum                                  | nent  Enter a name to help you to identify this document  Enter a name to help you to identify this document  NIH Biosketch NIH Fellowship Biosketch NSF Biosketch  NSF Current and Pending Support  IES Biosketch Select a format for this document |             | Support.                                                                                                    |     |
| e a New Docum                                  | epport built, select "Click Here".                                                                                                    |             | Support.                                                                                                    |     |
| e a New Docum                                  | nent  Enter a name to help you to identify this document  Enter a name to help you to identify this document  NIH Biosketch NIH Fellowship Biosketch NSF Biosketch  NSF Current and Pending Support  IES Biosketch Select a format for this document |             | Support.                                                                                                    |     |
| e a New Docum                                  | epport built, select "Click Here".                                                                                                    |             | Support.                                                                                                    |     |
| e a New Docum<br>ocument name<br>rmat          | epport built, select "Click Here".                                                                                                    |             | Support.                                                                                                    |     |
| e a New Docum<br>ocument name<br>rmat          | epport built, select "Click Here".                                                                                                    |             | Support.                                                                                                    |     |
| e a New Docum<br>ocument name<br>rmat          | epport built, select "Click Here".                                                                                                    | ]           | Support.                                                                                                    |     |
| e a New Docum<br>ocument name<br>rmat          | epport built, select "Click Here".                                                                                                    | j           | Support.                                                                                                    |     |
| e a New Docum<br>ocument name<br>rmat          | epport built, select "Click Here".                                                                                                    | ]<br>Cancel | Support. Select "Start With a Blank Document"                                                                           |     |
| e a New Docum<br>ocument name<br>rmat          | epport built, select "Click Here".                                                                                                    | ,           | Support.                                                                                                    |     |

### BUILD AN NSF CURRENT AND PENDING FORM ADDING A PROJECT OR PROPOSAL

|                                                              |                                                                                                    | $\sim$                                                                                                    |                                                              |
|--------------------------------------------------------------|----------------------------------------------------------------------------------------------------|----------------------------------------------------------------------------------------------------|--------------------------------------------------------------|
| Profile name:                                                | CnP 2 [Edit]                                                                                                    | Download: P                                                                                                    |                                                              |
| Profile type:<br>Last Updated:                               | NSF Current and Pending Support <u>Current and Pending Support In</u><br>10 April 2020                                                                                                    | structions                                                                                                    |                                                              |
| Sharing:                                                     | Private [ <u>Change</u> ]                                                                                                    |                                                                                                    |                                                              |
|                                                              |                                                                                                    | OMB-3145-0                                                                                                    | Once all of your                                             |
|                                                              |                                                                                                    |                                                                                                    | additions and                                                |
| NAME [Edit.]<br>Winseck, Kristi                              |                                                                                                    |                                                                                                    |                                                              |
|                                                              |                                                                                                    |                                                                                                    | edits are                                                    |
|                                                              |                                                                                                    |                                                                                                    | complete, you                                                |
| Current and                                                  | Pending Support Summary                                                                                                    |                                                                                                    | can create a                                                 |
|                                                              |                                                                                                    |                                                                                                    | PDF for upload                                               |
|                                                              | POSAL INFORMATION                                                                                                    |                                                                                                    | to NSF's portal.                                             |
| whether or not th<br>and for any propo                       |                                                                                                    |                                                                                                    |                                                              |
| [1]If the time con                                           | nmitment or dollar value is not readily ascertainable, reasonable estin                                                                                                    | nates should be provided.                                                                                                    |                                                              |
| [2]For example, F<br>toward specific p                       |                                                                                                    | is, industrial or other commercial organizations or internal funds allocated                                                                                                    |                                                              |
| [3]The Biological                                            | Sciences Directorate exception to this policy is delineated in PAPPG (                                                                                                    | Chapter II.D.2.                                                                                                    |                                                              |
| IN-KIND CONT                                                 | RIBUTION INFORMATION                                                                                                    |                                                                                                    |                                                              |
| contributions are<br>Resources section<br>use on the project | intended for use on the project being proposed to NSF, the informati<br>of the proposal and need not be replicated in the individual's Curren<br>(proposal being provident to have associated time obligations must<br>senable estimates should be provide | tory space, equipment, supplies, employees, students). If the in-kind<br>on must be included as part of the Facilities, Equipment and Other<br>it and Pending Support submission. In-kind contributions not intended for<br>it be reported below. If the time commitment or dollar value is not readily |                                                              |
|                                                              |                                                                                                    | Select type of support from fou                                                                                                    | ur options.                                                  |
| Current and Pendin                                           | T united fait                                                                                                    | Write in the " <b>Proje</b>                                                                                                    | ct/Proposal Title".                                          |
| Project / Awar                                               |                                                                                                    | List <b>"Source of Support"</b>                                                                                                    |                                                              |
|                                                              | available)<br>Support * NSF                                                                                                    | List "Primary Place of Perf                                                                                                    | formance"                                                    |
|                                                              | Place of * CU BOulder                                                                                                    |                                                                                                    |                                                              |
|                                                              | formance<br>al Support 09 2020 Project Proposal Support 08 2022<br>available)                                                                                                    |                                                                                                    | Note that they are asking for commitment per <b>calendar</b> |
| Total award<br>(including Indire                             | amount * \$ 100000                                                                                                    | List "Total Award Amount"                                                                                                    | -                                                            |
|                                                              | (Partial Person-Months) Per Calendar Year Committed to the Project *                                                                                                    |                                                                                                    | year, which means you may                                    |
|                                                              | Year 2020 Person-months 1.00 9                                                                                                    |                                                                                                    | need to split your project                                   |
|                                                              | Year 2021 Person-months 3.00 G                                                                                                    | Click the <b>"Save &amp; Add</b>                                                                                                    | years. Keep in mind that                                     |
|                                                              | Year 2022 Person-months 2.00                                                                                                    | Another Entry" button                                                                                                    | NSF and NIH have specific                                    |
| Save Save                                                    | Add year     & add another entry     Cancel                                                                                                    | until you've covered the                                                                                                    | and different limits for PI<br>time commitment.              |
|                                                              | T                                                                                                    | entire period of performance                                                                                                    |                                                              |

As you add each project, it will be added to your Current and Pending page. An example is provided below.

| Project/Proposal Title Source of Support |     | Status of Status | Total Award Amount | Support Start Date            |          |        |             |
|------------------------------------------|-----|------------------|--------------------|-------------------------------|----------|--------|-------------|
| My Very Fine Proposal                    | NSF |                  | Pending            | \$100000                      | Sep 2020 | Delete | <u>Edit</u> |
| Source of Support                        |     | Status of Suppor | t                  | Dollar Value In-Kind Contribu | Ition    |        |             |
| ABC Foundation                           |     | Current          | \$1500             |                               |          | Delete | Edit        |

Add Project/Proposal Add In-Kind Contribution

### BUILD AN NSF CURRENT AND PENDING FORM ADDING AN IN-KIND CONTRIBUTION

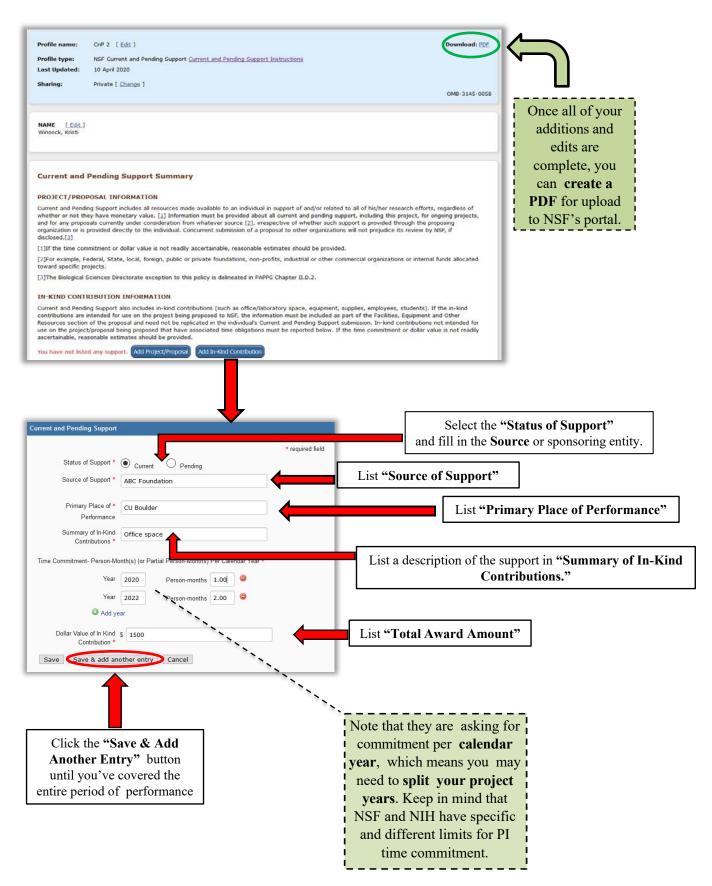

*Review SciENcv Handout #1 - "Creating and Populating an Account" before starting your C&P.* 

## To create a new C&P from an existing C&P

1 -Start by logging into your My NCBI account and navigating to your My NCBI Dashboard (shown below).

|                                                                                                |                                   | ×        | Saved Searches                                                                                                    |
|------------------------------------------------------------------------------------------------|-----------------------------------|----------|----------------------------------------------------------------------------------------------------|
| Search : PubMed  V Hint: clicking the "Search" button without any terms listed in the search b | Search                            | 0.11     | You don't have any saved searches yet.<br>Go and <u>create some saved searches</u> in PubMed or our other databases.<br><u>Manage Saved Searches »</u> |
| to that database's homepage.                                                                   | oox wiii dansport ye              | ou       | Collections                                                                                                    |
|                                                                                                |                                   | ×        | All bibliographies and Other citations are now in My Bibliography                                                                                      |
| My Bibliography                                                                                |                                   | -        | Collection Name Items Settings/Sharing Type                                                                                                    |
| Your bibliography contains <b>no items</b> .                                                   |                                   |          | Favorites edit 0 Orivate Standard                                                                                                    |
| Your bibliography is private.<br>Manage I                                                      | My Bibliography »                 | -        | Manage Collections »                                                                                                    |
| Recent Activity                                                                                |                                   | x        | Filters                                                                                                    |
| ,                                                                                              |                                   | <u> </u> |                                                                                                    |
| Time Database Type Tern                                                                        |                                   |          | Filters for: PubMed                                                                                                    |
| -                                                                                              | m                                 |          |                                                                                                    |
| Time Database Type Term<br>4:18 PM Books record <u>SciENcv-My NCBi Hel</u>                     | m                                 |          | Filters for: PubMed  You do not have any active filters for this database.                                                                             |
| Time Database Type Term<br>4:18 PM Books record <u>SciENcv-My NCBi Hel</u>                     | m<br>elp<br><u>Clear Turn Off</u> |          | Filters for: PubMed  You do not have any active filters for this database. Add filters for the selected database.                                      |
| Time Database Type Term<br>4:18 PM Books record <u>SciENcv-My NCBi Hel</u>                     | m<br>elp<br><u>Clear Turn Off</u> |          | Filters for: PubMed  You do not have any active filters for this database. Add filters for the selected database. Manage Filters a                     |
| Time Database Type Term<br>4:18 PM Books record <u>SciENcv-My NCBi Hel</u>                     | m<br>elp<br><u>Clear Turn Off</u> |          | Filters for: PubMed<br>You do not have any active filters for this database.<br>Add filters for the selected database.<br>Manage Filters &<br>SciENcv  |

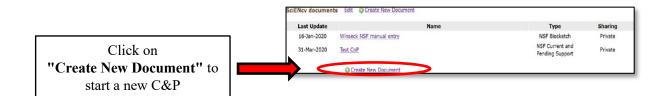

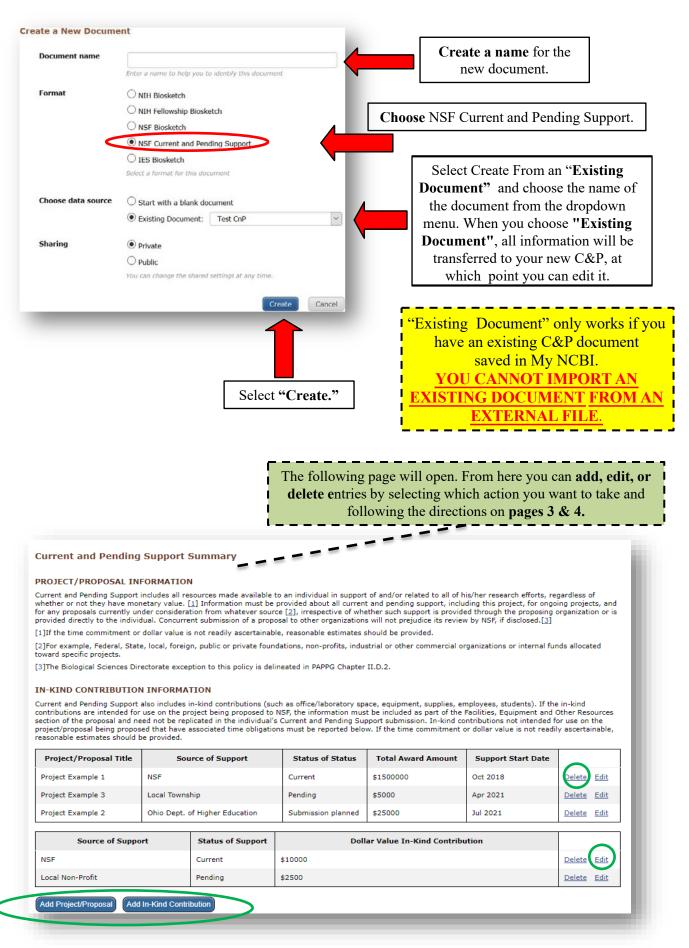

| The finished form will look something like the one below.                                                                                                    |                                                                                                    |  |  |  |  |  |
|----------------------------------------------------------------------------------------------------|----------------------------------------------------------------------------------------------------|--|--|--|--|--|
| Note that there is a <b>signature panel</b> .<br><u>If you try to edit your Current and Pending in-document, the signature will be invalidated</u> ,<br>and the document will not be accepted when uploaded |                                                                                                    |  |  |  |  |  |
| Home                                                                                                    | Tools         Document         1         / 1         38.3%         •                                 |  |  |  |  |  |
| 🏡 At lea                                                                                                    | ast one signature has problems. Signature Panel                                                      |  |  |  |  |  |
| C                                                                                                    | NSF CURRENT AND PENDING SUPPORT                                                                      |  |  |  |  |  |
|                                                                                                    | PROJECT/PROPOSAL PENDING SUPPORT                                                                     |  |  |  |  |  |
|                                                                                                    | 1. Project/Proposal Title: My Very Fine Proposal                                                     |  |  |  |  |  |
|                                                                                                    | Proposal/Award Number (if available):                                                                |  |  |  |  |  |
| Ű                                                                                                    | Source of Support: NSF                                                                               |  |  |  |  |  |
|                                                                                                    | Primary Place of Performance: CU BOulder Project/Proposal Support Start Date (if available): 2020/09 |  |  |  |  |  |
| 12                                                                                                    | Project/Proposal Support End Date (if available): 2022/08                                            |  |  |  |  |  |
| Cre                                                                                                    | Total Award Amount (including Indirect Costs): \$100,000                                             |  |  |  |  |  |
|                                                                                                    | Person-Month(s) (or Partial Person-Months) Per Calendar Year Committed to the Project:               |  |  |  |  |  |
|                                                                                                    | Year Person-months per year committed                                                                |  |  |  |  |  |
|                                                                                                    | 2020 1                                                                                               |  |  |  |  |  |
|                                                                                                    | 2021 3                                                                                               |  |  |  |  |  |
|                                                                                                    | 2022 2                                                                                               |  |  |  |  |  |
|                                                                                                    | IN-KIND CONTRIBUTIONS CURRENT                                                                        |  |  |  |  |  |
|                                                                                                    | 1. Source of Support: ABC Foundation                                                                 |  |  |  |  |  |
|                                                                                                    | Primary Place of Performance: CU Boulder                                                             |  |  |  |  |  |
|                                                                                                    | Summary of In-Kind Contributions: Office space                                                       |  |  |  |  |  |
| Time Commitment - Person-Month(s) (or Partial Person-Months) Committed Per Calendar<br>Year:                                                                                                    |                                                                                                    |  |  |  |  |  |
|                                                                                                    | Year Person-months per year committed                                                                |  |  |  |  |  |
|                                                                                                    | 2020 1                                                                                               |  |  |  |  |  |
|                                                                                                    | Dollar Value of In-kind Contribution: \$1,500                                                        |  |  |  |  |  |
|                                                                                                    |                                                                                                    |  |  |  |  |  |
|                                                                                                    | CPS-1 of 1                                                                                           |  |  |  |  |  |
|                                                                                                    |                                                                                                    |  |  |  |  |  |

#### **References:**

- 1. SciENcv: How to Prepare and Edit NSF and NIH Biosketches and NSF Current and Pending documents [PDF]. (2020, April). Boulder: University of Colorado.
- 2. SciENcv Background. (2019, November 19). Retrieved June 17, 2020, from https:// www.ncbi.nlm.nih.gov/sciencv/background/